# **GrassValley**

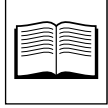

*Model 1200 Software Release – Version 3.0*

**Publication Number:** TP0794-02 **Issue:** A1 **Date:** 4/97

## **Version 3.0 Software Release Features**

Features and enhancements contained in the version 3.0 Software Release for the Model 1200 include the following:

Safe Power-down procedure accessible through the **MISC** menu

Note that if you *do not* use the new power down procedure, you may expect to see corrupted memory and unstable system operation upon switcher restart.

- EEPROM Programming voltage is now under software control preventing inadvertent EEPROM program changes during power cycles or brown-outs
- Downloading software to the Model 1200 Processor Frame no longer requires the factory reset procedure
- Empty Input module locations no longer generate spurious timing-signals that caused some systems to crash

*NOTE: For your system to operate correctly with this Version 3.0 Software Field Update, you must have FM2535-00 installed on your Model 1200 switcher. Also, FM2431-00 and FM2502-00 may be required. Refer to FM2535-00 for verification of necessary updates.*

*Contact Grass Valley Customer Service at (800) 547-8949 for any necessary hardware components and Field Modification instructions.*

*After installing FM2535-00 and updating your system to v3.0 software,* 

*your system hardware will not be backward compatible. Therefore, do not attempt to re-install v2.1 software in your modified Model 1200 switcher.*

#### **MISC Menu Changes**

The Model 1200 menu enhancement available with this software release is the *SHUT DOWN* selection on the **MISC** menu.

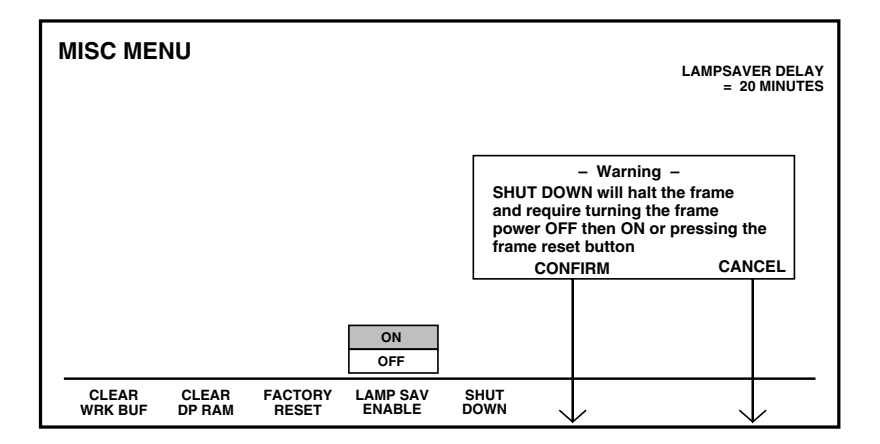

This *SHUT DOWN* Misc Menu item allows orderly systemhousekeeping procedures that upon your next system re-start, initiates the system in a stable startup configuration.

### **Field Upgrade Software Release Package**

The field upgrade release package for updating to software v3.0 includes the following:

- Two update diskettes (074917-04) containing the 3.0 software
- This Software Release notice (TP0794-02)

Note that if your switcher is a new delivery from the factory, the v3.0 software has been installed, and all necessary system hardware modifications have been made.

## **Software Upgrade**

The following procedure is to be used to upgrade the system software to this new version.

## *CAUTION*

*When you install this new software, the switcher's configuration data previously stored is erased. You may wish to make a note of your configuration before installing the updated software.*

#### **Saving E-MEM Data to Diskette**

Before you install new software in the Model 1200, save any E-MEM files created during your operation. Refer to the Operation Manual's Disk menu text for the save-to-disk procedure.

After completing the software installation, re-load the E-MEM files into the switcher. Old E-MEM files (E-MEMs saved using previous software versions) should be updated with each new software release.

To do so, load your old E-MEM files into your Switcher (updated with the latest software release) and resave the E-MEMs to a *new*  disk, thereby updating the E-MEMs to the latest release. Make note of the software version with which the E-MEM files were saved; write this information on the disk for future reference. The software version number is crucial should you need to return your E-MEMs to a previous software release level.

#### **Loading Software From Diskette**

*NOTE: Before beginning this procedure, save all current E-MEM effects and Switcher setups to disk as this procedure erases all current E-MEMs and setups in memory.*

1. Open the control panel and locate the I/O board (064919). Refer to [Figure 1](#page-4-0).

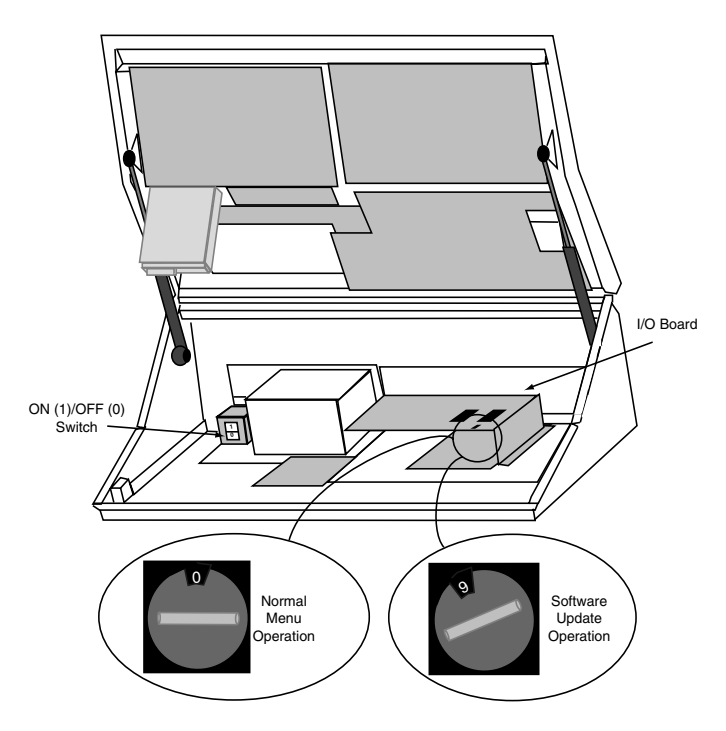

<span id="page-4-0"></span>*Figure 1. Accessing the Software Installation Mode*

- 2. Insert the control panel software diskette (labeled 153309) into the disk drive.
- 3. Open the lid and turn OFF the control panel power using the ON/OFF switch.
- 4. On the I/O board, turn the rotary switch to 9 (nine). See [Figure 1](#page-4-0).
- 5. Return power to the control panel using the ON/OFF switch, and the system begins loading the floppy drive's software disk.
- 6. Observe the Menu display. A series of messages appear before you have to do anything else.

When the download is complete (after about 4 minutes), the screen indicates the control panel download is done and instructs you to install the Frame software diskette. Remove the first diskette from the drive.

- 7. Place the second diskette with the Frame software (part labeled 153310) into the disk drive. Once again turn OFF power to the control panel, wait five seconds, and turn it back ON to start the download. When this download is done, remove the second diskette.
- 8. This completes the software download procedure.
- 9. Open the control panel, turn the rotary switch to the  $\emptyset$  (zero) position for normal operation, and restart the control panel by using the ON/OFF switch.